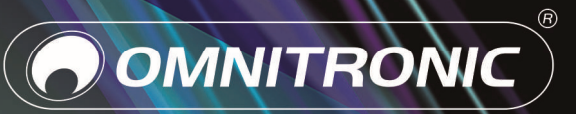

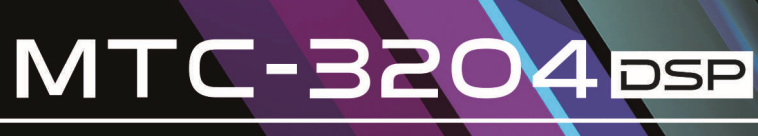

PA AMPLIFIER

Bedienungsanleitung<br>User Manual

## Inhalt

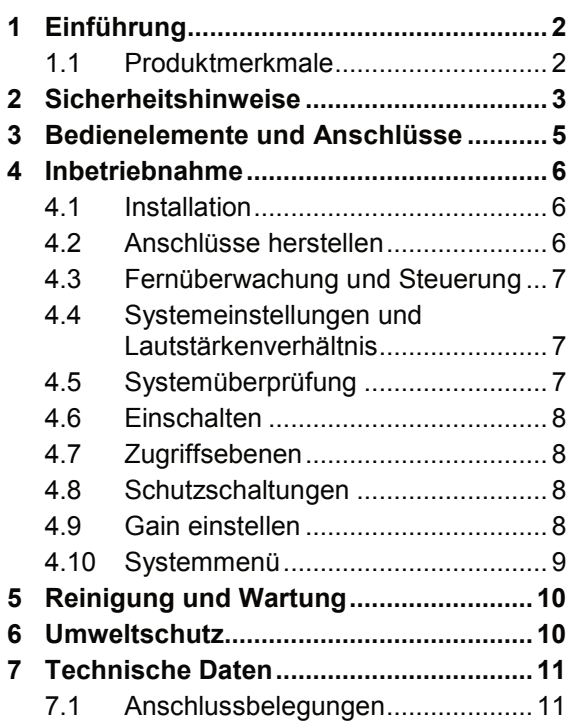

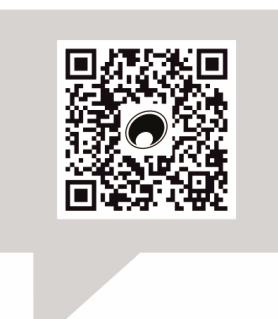

## www.omnitronic.de

Produkt-Updates, Dokumentationen, Software und Support erhalten Sie unter www.omnitronic.de. Die neueste Version der Bedienungsanleitung finden Sie im Downloadbereich des Produkts.

© 2023 OMNITRONIC. Alle Rechte vorbehalten. Dieses Dokument darf ohne schriftliche Genehmigung des Copyrightinhabers weder ganz noch teilweise reproduziert werden. Der Inhalt dieses Dokuments kann ohne vorherige Ankündigung modifiziert werden, wenn Änderungen in Methodik, Design oder Herstellung dies erforderlich machen.

Alle in diesem Dokument erwähnten Marken gehören den jeweiligen Eigentümern.

D00151671, Version 1.0, Stand 04/12/2023

# 1 Einführung

Willkommen bei Omnitronic! Schön, dass Sie sich für eines unserer Produkte entschieden haben. Diese Bedienungsanleitung zeigt Ihnen, wie Sie den Verstärker installieren und nutzen. Damit Sie sich und andere keinen Gefahren aussetzen, beachten Sie bitte unbedingt alle Sicherheitshinweise in dieser Anleitung und alle auf dem Gerät angebrachten Sicherheitshinweise.

Nachdem Sie sich mit dem Gerät vertraut gemacht haben, empfehlen wir Ihnen durch Ausprobieren zu experimentieren. Finden Sie den effektivsten und effizientesten Weg für Ihr System<br>durch die Nutzung des leistungsstarken des leistungsstarken MTC-3204 DSP.

Im Downloadpaket der Computer-Software DXO Control finden Sie ein gesondertes Handbuch mit Informationen zur Einrichtung und Bedienung des Verstärkers per Netzwerkschnittstelle.

Diese Bedienungsanleitung gilt für die Artikelnummer: 10452431. Bitte bewahren Sie dieses Dokument für weiteren Gebrauch auf und geben Sie es ggf. an nachfolgende Besitzer weiter.

## **1.1 Produktmerkmale**

- 4-Kanal-PA-Verstärker mit leistungsstarkem DSP, frei programmierbar
- Effiziente Class-D-Endstufentechnik
- Echtzeit-Fernsteuerung über Ethernet-LAN-**Schnittstelle**
- Sehr geringes Gewicht und kompakte Bauhöhe durch integriertes Schaltnetzteil
- Betriebsarten: Stereo, Brücke/100V
- 4 Pegelregler
- LEDs für Übersteuerung (Clip), Signal und aktive Schutzschaltung je Kanal
- Komplettes Schutzschaltungspaket gegen Kurzschluss, Überhitzung, Gleichspannung, Überlast
- Lüftergekühlt
- Rackeinbau mit 2 Höheneinheiten
- Software DXO Control unter www.omnitronic.de erhältlich

## 2 Sicherheitshinweise

#### **ACHTUNG!**

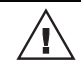

 $\sqrt{\frac{1}{2}}$ 

∕ [`

## Gerät vor Feuchtigkeit und Nässe schützen!

#### **ACHTUNG!**

Seien Sie besonders vorsichtig beim Umgang mit gefährlicher Netzspannung. Bei dieser Spannung können Sie einen lebensgefährlichen elektrischen Schlag erhalten!

### **GESUNDHEITSRISIKO!**

Beim Betreiben einer Beschallungsanlage lassen sich Lautstärkepegel erzeugen, die zu irreparablen Gehörschäden führen können.

Dieses Gerät hat das Werk in sicherheitstechnisch einwandfreiem Zustand verlassen. Um diesen Zustand zu erhalten und einen gefahrlosen Betrieb sicherzustellen, muss der Anwender unbedingt die Sicherheitshinweise und die Warnvermerke beachten, die in dieser Gebrauchsanweisung enthalten sind.

#### **Bei Schäden, die durch Nichtbeachtung dieser Bedienungsanleitung verursacht werden, erlischt der Garantieanspruch. Für daraus resultierende Folgeschäden übernimmt der Hersteller keine Haftung.**

#### **Inbetriebnahme**

- Packen Sie das Gerät aus und überprüfen Sie es sorgfältig auf Transportschäden, bevor Sie es verwenden. Im Schadenfall nehmen Sie das Gerät nicht in Betrieb und setzen sich bitte mit Ihrem Fachhändler in Verbindung.
- Heben Sie die Verpackung auf. Um das Gerät bei Transport und Lagerung optimal vor Erschütterungen, Staub und Feuchtigkeit zu schützen, benutzen Sie bitte die Originalverpackung.

#### **Schutzklasse**

**•** Der Aufbau entspricht der Schutzklasse I. Der Netzstecker darf nur an eine Schutzkontakt-Steckdose angeschlossen werden, deren Spannung und Frequenz mit dem Typenschild des Gerätes genau übereinstimmt. Ungeeignete Spannungen und ungeeignete Steckdosen können zur Zerstörung des Gerätes und zu tödlichen Stromschlägen führen.

#### **Stromanschluss**

- Den Netzstecker immer als letztes einstecken. Der Netzstecker muss dabei gewaltfrei eingesetzt werden. Achten Sie auf einen festen Sitz des Netzsteckers.
- Lassen Sie die Netzleitung nicht mit anderen Kabeln in Kontakt kommen! Seien Sie vorsichtig beim Umgang mit Netzleitungen und -anschlüssen. Fassen Sie diese Teile nie mit feuchten Händen an! Feuchte Hände können tödliche Stromschläge zur Folge haben.
- Netzleitungen nicht verändern, knicken, mechanisch belasten, durch Druck belasten, ziehen, erhitzen und nicht in die Nähe von Hitze- oder Kältequellen bringen. Bei Missachtung kann es zu Beschädigungen der Netzleitung, zu Brand oder zu tödlichen Stromschlägen kommen.
- Die Kabeleinführung oder die Kupplung am Gerät dürfen nicht durch Zug belastet werden. Es muss stets eine ausreichende Kabellänge zum Gerät hin vorhanden sein. Andernfalls kann das Kabel beschädigt werden, was zu tödlichen Stromschlägen führen kann.
- Achten Sie darauf, dass die Netzleitung nicht gequetscht oder durch scharfe Kanten beschädigt werden kann. Überprüfen Sie das Gerät und die

Netzleitung in regelmäßigen Abständen auf Beschädigungen.

**•** Die Belegung der Anschlussleitungen ist wie folgt:

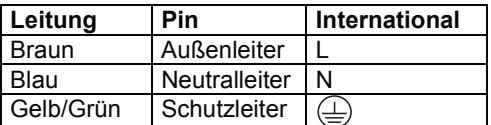

Der Schutzleiter muss unbedingt angeschlossen werden! Wenn das Gerät direkt an das örtliche Stromnetz angeschlossen wird, muss eine Trennvorrichtung mit mindestens 3 mm Kontaktöffnung an jedem Pol in die festverlegte elektrische Installation eingebaut werden. Das Gerät darf nur an eine Elektroinstallation angeschlossen werden, die den VDE-Bestimmungen DIN VDE 0100 entspricht. Die Hausinstallation muss mit einem Fehlerstromschutzschalter (RCD) mit 30 mA Bemessungsdifferenzstrom ausgestattet sein.

#### **Metallteile**

**•** In das Gerät dürfen keine fremden Gegenstände gelangen. Dies gilt insbesondere für Metallteile. Sollten auch nur kleinste Metallteile wie Heft- und Büroklammern oder gröbere Metallspäne in das Gerät gelangen, so ist das Gerät sofort außer Betrieb zu nehmen und allpolig vom Netz zu trennen. Durch Metallteile hervorgerufene Fehlfunktionen und Kurzschlüsse können tödliche Verletzungen zur Folge haben.

#### **Flüssigkeit**

**•** Es dürfen unter keinen Umständen Flüssigkeiten aller Art in Steckdosen, Steckverbindungen oder in irgendwelche Geräteöffnungen oder Geräteritzen eindringen. Besteht der Verdacht, dass - auch nur minimale - Flüssigkeit in das Gerät eingedrungen sein könnte, muss das Gerät sofort allpolig vom Netz getrennt werden. Dies gilt auch, wenn das Gerät hoher Luftfeuchtigkeit ausgesetzt war. Auch wenn das Gerät scheinbar noch funktioniert, muss es von einem Fachmann überprüft werden ob durch den Flüssigkeitseintritt eventuell Isolationen beeinträchtigt wurden. Reduzierte Isolationen können tödliche Stromschläge hervorrufen.

#### **Umgebungsbedingungen**

- Die Umgebungstemperatur muss zwischen -5° C und +45° C liegen. Halten Sie das Gerät von direkter Sonneneinstrahlung (auch beim Transport in geschlossenen Wägen) und Heizkörpern fern. Die relative Luftfeuchte darf 50 % bei einer Umgebungstemperatur von 45° C nicht überschreiten.
- Verwenden Sie das Gerät nicht bei Gewitter. Überspannung könnte das Gerät zerstören. Das Gerät bei Gewitter allpolig vom Netz trennen (Netzstecker ziehen).
- Das Gerät darf nicht in einer Umgebung eingesetzt oder gelagert werden, in der mit Spritzwasser, Regen, Feuchtigkeit oder Nebel zu rechnen ist. Feuchtigkeit oder sehr hohe Luftfeuchtigkeit kann die Isolation reduzieren und zu tödlichen Stromschlägen führen.
- Beim Einsatz von Nebelgeräten ist zu beachten, dass das Gerät nie direkt dem Nebelstrahl ausgesetzt ist und mindestens 0,5 m von einem Nebelgerät entfernt betrieben wird. Der Raum darf nur so stark mit Nebel gesättigt sein, dass eine gute Sichtweite von mindestens 10 m besteht.

#### **Installation**

- Vermeiden Sie Erschütterungen und jegliche Gewaltanwendung bei der Installation oder Inbetriebnahme des Geräts. Achten Sie bei der Wahl des Installationsortes darauf, dass das Gerät nicht zu großer Hitze, Feuchtigkeit und Staub ausgesetzt wird. Vergewissern Sie sich, dass keine Kabel frei herumliegen. Sie gefährden Ihre eigene und die Sicherheit Dritter!
- Installieren Sie die Endstufe niemals in der Nähe von hochsensiblen Geräten wie Vorverstärkern oder Kassettendecks, da das starke Magnetfeld der Endstufe bei diesen Geräten Brummstörungen erzeugen kann. Dieses Magnetfeld ist direkt oberund unterhalb der Endstufe am stärksten. Wird ein Rack verwendet, sollte die Endstufe ganz unten und die hochsensiblen Geräte ganz oben installiert werden.

#### **Gewerbliche Verwendung**

**•** Beim Einsatz einer Beschallungsanlage in öffentlichen bzw. gewerblichen Bereichen ist eine Fülle von Vorschriften zu beachten. Der Betreiber muss sich selbständig um Beschaffung der geltenden Sicherheitsvorschriften bemühen und diese einhalten!

#### **Inbetriebnahme**

- Nehmen Sie das Gerät erst in Betrieb, nachdem Sie sich mit seinen Funktionen vertraut gemacht haben. Lassen Sie das Gerät nicht von Personen bedienen, die sich nicht mit dem Gerät auskennen. Wenn Geräte nicht mehr korrekt funktionieren, ist das meist das Ergebnis von unsachgemäßer Bedienung!
- Bevor das Gerät eingeschaltet wird, müssen alle Fader und Lautstärkeregler auf Null oder auf Minimum gestellt werden. Endstufen immer zuletzt einschalten und zuerst ausschalten! Schließen Sie das Gerät nur im ausgeschalteten Zustand an! Schließen Sie die Ein- oder Ausgänge niemals an eine Stromquelle an (Batterie, o.ä.). Vermeiden Sie unter allen Umständen, dass Ausgang mit Ausgang verbunden wird!

#### **Reinigung und Wartung**

- Vor der Reinigung den Netzstecker aus der Steckdose ziehen. Zur Reinigung nur ein weiches Tuch und niemals Lösungsmittel verwenden.
- Im Geräteinneren befinden sich außer der Sicherung keine zu wartenden Teile. Wartungs- und Servicearbeiten sind ausschließlich dem autorisierten Fachhandel vorbehalten! Sollten einmal Ersatzteile benötigt werden, verwenden Sie bitte nur Originalersatzteile.

#### **Eigenmächtige Veränderungen und Garantie**

- Der Serienbarcode darf niemals vom Gerät entfernt werden, da ansonsten der Garantieanspruch erlischt.<br>Beachten Sie bitte, dass eigenmächtige
- Beachten Sie bitte, dass eigenmächtige Veränderungen an dem Gerät aus Sicherheitsgründen verboten sind.
- Wird das Gerät anders verwendet als in dieser Bedienungsanleitung beschrieben, kann dies zu Schäden am Produkt führen und der Garantieanspruch erlischt. Außerdem ist jede andere Verwendung mit Gefahren, wie z. B. Kurzschluss, Brand, elektrischem Schlag, etc. verbunden.

## **Bestimmungsgemäße Verwendung**

Der Verstärker für ist speziell für Festinstallationen im professionellen Bereich konzipiert. Es stehen vier individuell regelbare Kanäle zur Verfügung. Der Verstärker und die angeschlossenen Lautsprecher sind durch umfangreiche Schutzschaltungen geschützt.

# 3 Bedienelemente und Anschlüsse

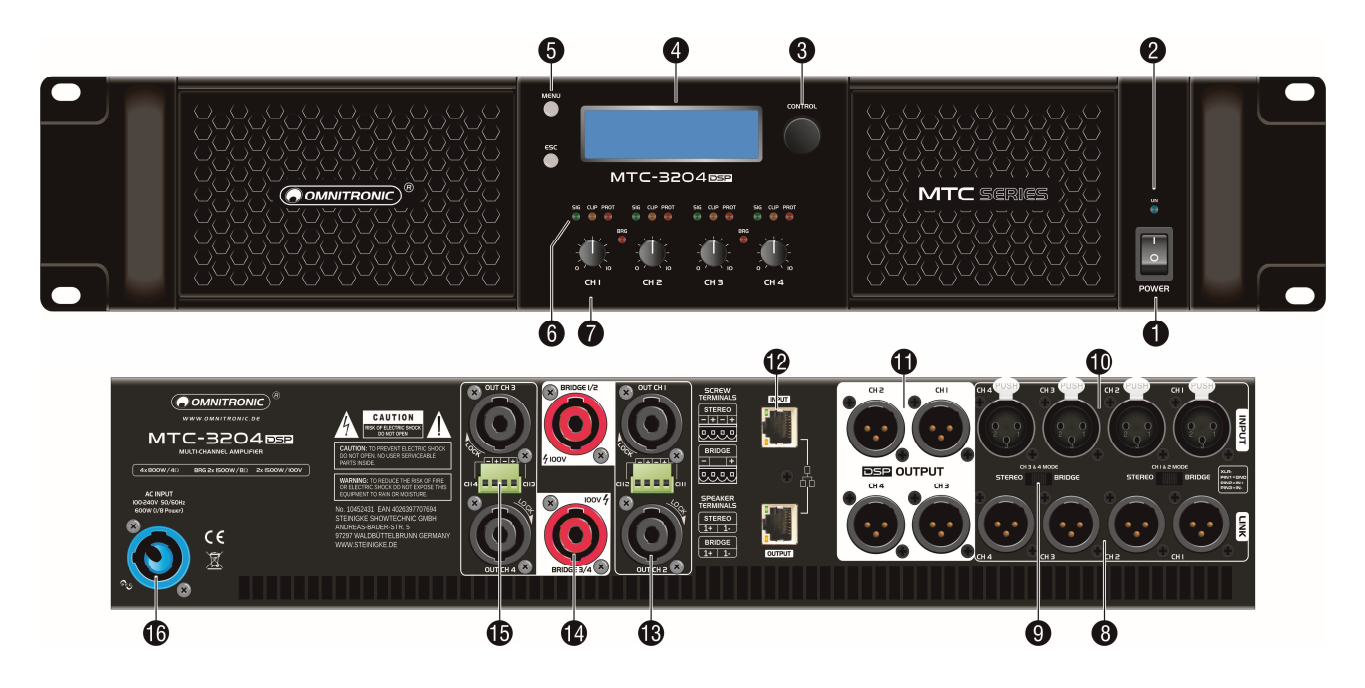

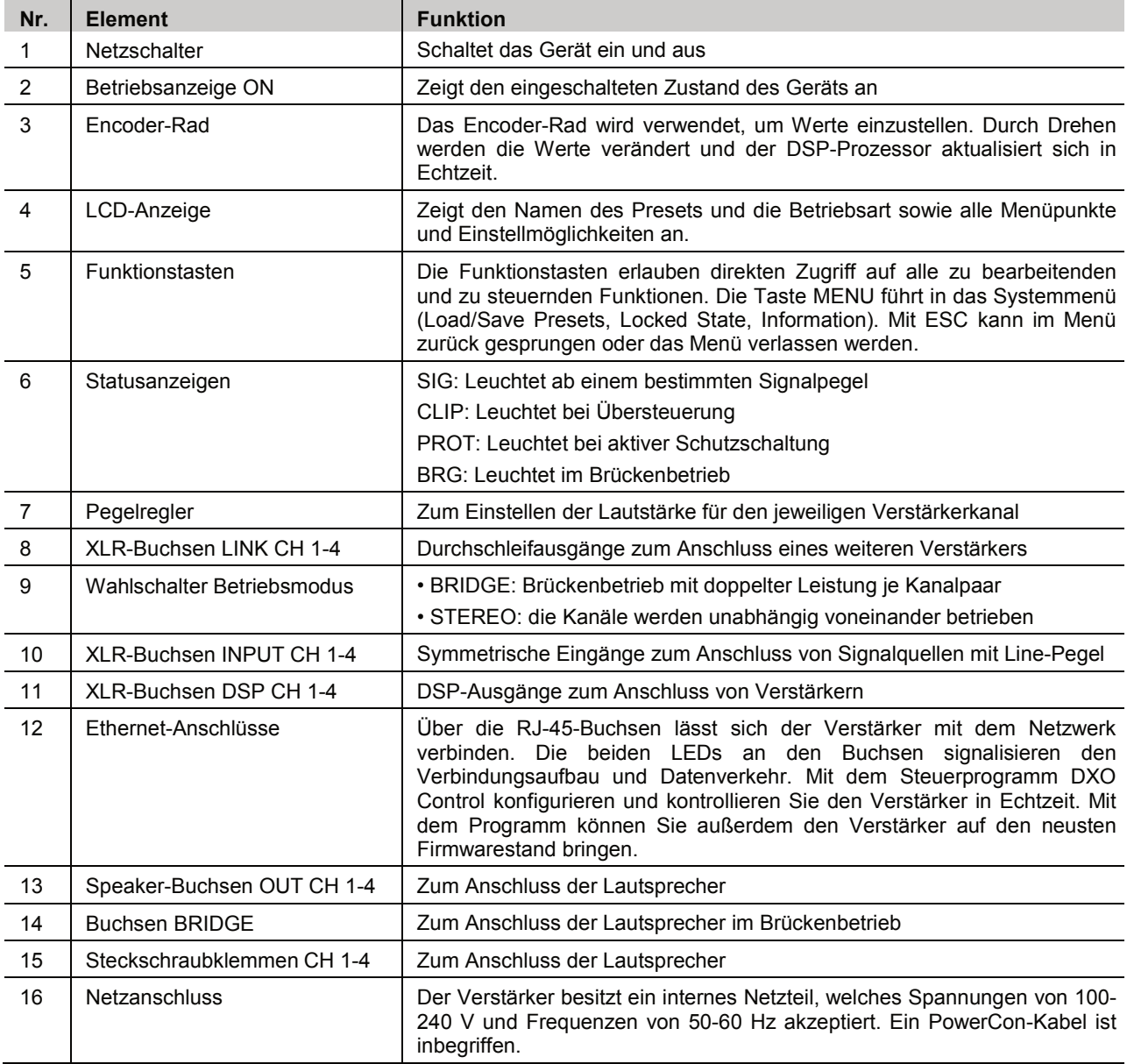

## 4 Inbetriebnahme

## **4.1 Installation**

/}

Der Verstärker ist für den Einbau in ein 19"-Rack (483 mm) vorgesehen, kann aber auch als Tischgerät verwendet werden. In jedem Fall muss Luft ungehindert durch alle Lüftungsöffnungen strömen können, damit eine ausreichende Kühlung gewährleistet ist.

Für die Rackmontage werden 2 HE benötigt. Werden mehrere Verstärker übereinander montiert, so ist darauf zu achten, dass zwischen den Geräten mindestens 1 Höheneinheit Luft bleibt. Bauen Sie die schwersten Geräte in den unteren Teil des Racks ein. Die Frontplatte allein reicht allerdings nicht aus, um einen Verstärker sicher zu befestigen. Es muss eine gleichmäßige Befestigung durch Boden- und Seitenschienen gewährleistet sein.

Die vom Verstärker abgegebene, erhitzte Luft muss aus dem Rack austreten können. Anderenfalls kommt es im Rack zu einem Hitzestau, wodurch nicht nur der Verstärker, sondern auch andere Geräte im Rack beschädigt werden können. Setzen Sie bei unzureichendem Wärmeabfluss eine Lüftereinheit in das Rack ein.

## **4.2 Anschlüsse herstellen**

#### **LEBENSGEFAHR!**

Hohe Spannung an den Anschlussklemmen beim Einsatz in 100-V-ELA-Anlagen. Installation nur durch Fachpersonal! Anschluss nur im ausgeschalteten Zustand des Verstärkers.

Um Störgeräusche zu vermeiden, sollte das Gerät vor dem Herstellen und Trennen von Verbindungen ausgeschaltet sein oder die Ausgangsregler auf Minimum gestellt werden.

- 1) **Betriebsart:** Der Anschluss der Eingänge ist vom gewählten Betriebsmodus abhängig. Wählen Sie daher vor dem Herstellen der Anschlüsse Stereo- oder Brückenbetrieb je nach Anwendung aus.
- 2) **Eingänge:** Schließen Sie die Line-Signalquellen (z. B. Vorverstärker oder Mischpult) an die XLR-Eingänge INPUT CH 1-4 an.
- 3) **Durchschleifausgänge:** Zum parallelen Anschluss weiterer Verstärker können die XLR-Buchsen LINK CH 1-4 genutzt werden.
- 4) **DSP-Ausgänge:** An den XLR-Buchsen DSP OUTPUT CH 1-4 stehen die vom DSP bearbeiteten Ausgangsignale zur Verfügung.
- 5) **Lautsprecherausgänge:** Der Verstärker kann im Stereobetrieb 4 Lautsprecher bzw. 4 Lautsprechergruppen betreiben. Der Lautsprecheranschluss erfolgt über Steckschraubklemmen oder wahlweise über Speaker-Buchsen. Im Fall der Speaker-Anschlüsse drehen Sie jeweils die Stecker nach rechts, bis sie einrasten. Zum Entriegeln eines Steckers drücken Sie die Entriegelungstaste und drehen ihn nach links. Die Steckschraubklemmen können zur leichteren Handhabung aus den Steckverbindungen gelöst und nach dem Anschluss wieder aufgesteckt werden.

Zur Bereitstellung der doppelten Ausgangsleistung lässt sich der Verstärker auf Brückenbetrieb umschalten und arbeitet dann als 2-Kanal-Verstärker und verstärkt zwei 8-Ω-Lautsprecher bzw. Gruppen. Verwenden Sie die roten Speaker-Buchsen oder die Steckschraubklemmen (Gerätebedruckung beachten) des Kanalpaars zum Anschluss.

**Hinweise:** Verwenden Sie bitte immer ausreichend dimensionierte Kabel (min. 2,5 mm²). Achten Sie beim Zusammenschalten mehrerer Lautsprecher darauf, dass die Plus- und Minusanschlüsse richtig verbunden sind und dass die Gesamtimpedanz im Stereobetrieb mindestens 4 Ω und im Brückenbetrieb mindestens 8 Ω beträgt, anderenfalls kann der Verstärker beschädigt werden. Wenden Sie sich bitte an eine Fachkraft, wenn Sie sich mit dem Zusammenschalten von Lautsprechern nicht auskennen. Beispiele wie die Mindestimpedanz von 4 Ω eingehalten wird:

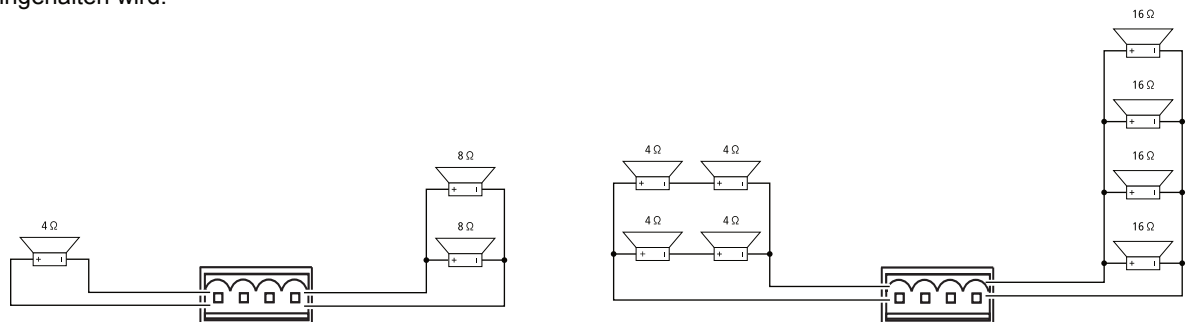

- 6) **Stromversorgung:** Schließen Sie das Gerät nach dem Anschließen aller Geräte über das beiliegende Netzkabel ans Netz an.
- 7) Stellen Sie sicher, dass der Verstärker als **letztes** Gerät ein- und als **erstes** Gerät ausgeschaltet wird.
- 8) Wenn alles angeschlossen und der Verstärker eingeschaltet ist, können alle verfügbaren Funktionen im Signalweg mit den Bedienelementen auf der Vorderseite eingestellt und via LC-Display angezeigt werden.

## **4.3 Fernüberwachung und Steuerung**

Für schnelle und optimale Einstellungen empfehlen wir, die Steuersoftware DXO Control für PC oder Mac zu installieren und zu nutzen. Sie bietet ein komplettes und umfassendes Werkzeug für die Konfigurierungseinstellungen Ihrer Lautsprecher und um voreingestellte Werte zu verwalten und zu speichern.

## **4.3.1 Standard-DHCP-Netzwerk**

Für die einfachste Verbindung schließen Sie den Verstärker über die Ethernet-Schnittstelle an einen Standard-Ethernet-Router an. Ein Betrieb mit mehreren Geräten ist ebenfalls möglich. Sobald Sie die Geräte per Netzwerkkabel verbunden haben, sollte die Verbindung automatisch erfolgen. Standard-Router haben einen DHCP-Server eingebaut. Ein DHCP-Server vergibt eine Netzadresse auf Ihrem Computer und dem Verstärker automatisch, sobald Sie eine Verbindung hergestellt haben. Die Steuersoftware verfügt über ein Discovery-Tool, welches sich automatisch mit jedem gefundenen Gerät im Netzwerk verbindet. Bitte beachten Sie die begleitende Dokumentation der Software.

## **4.3.2 Verbindung ohne DHCP Server**

Alternativ können Sie einen Ethernet-Switch benutzen, um den Verstärker mit dem Computer zu verbinden. Bitte beachten Sie, dass es insbesondere bei Windows-Computern einige Minuten dauern kann, bis eine Adresse zugewiesen wird (Windows-Meldung: "Die Verbindung hat nur begrenzte oder keine Konnektivität"). Der Computer und der Verstärker werden sich beide selbst eine Netzwerkadresse im Zero-Config-Bereich (169.254.0.0 - 169.254.255.255) zuweisen und der Verstärker wird von der Steuersoftware automatisch erkannt. Um die Verbindung ohne DHCP-Router zu erleichtern, ist es am einfachsten, eine IP-Adresse für den Computer festzulegen. Wählen Sie dazu bitte eine Adresse aus dem Zero-Config-Bereich und geben Sie unter Subnetzmaske: 255.255.0.0. ein.

## **4.3.3 Festgelegte IP-Adresse**

Es ist auch möglich eine IP-Adresse und Subnetzmaske für den Verstärker festzulegen.

**Warnung:** Wenn Sie eine falsche Adresse in Ihrem Computer setzen, wird es Ihnen nicht mehr möglich sein sich zu verbinden. Wenden Sie sich an einen Systemadministrator bevor Sie solche Einstellungen vornehmen.

## **4.3.4 Firewall**

Nachdem Sie die Steuersoftware das erste Mal gestartet haben, wird Ihr Computer eventuell fragen, ob die Anwendung auf das Netzwerk zugreifen darf oder nicht. Bitte stellen Sie sicher, dies zu erlauben. Wenn sich eine Firewall zwischen der Anwendung und dem Verstärker befindet, wird die Anwendung eventuell den Verstärker nicht finden.

## **4.4 Systemeinstellungen und Lautstärkenverhältnis**

Dieses Produkt bietet dem Anwender eine ganze Reihe von Werkzeugen welche für das Einrichten einer Tonanlage und das Sound-Design benötigt werden. Durch die korrekte und ordnungsgemäße Anwendung dieser Werkzeuge erhält man ein sehr effizientes und hervorragend klingendes System.

Die nachfolgende Beschreibung erläutert wie man das System optimieren kann und mit den eingebauten Limitern die Lautsprecher vor schädlichem Clipping schützt. Bei einer standardmäßigen Signalverarbeitung durchläuft das Ausgangssignal vom Mischpult zuerst einen System-Equalizer, dann einen Kompressor und zuletzt übernimmt eine Frequenzweiche die Trennung der Frequenzen für Mehrwege-Systeme. Nach der Frequenzweiche sind häufig noch separate Filter für die Lautsprecher-Entzerrung eingebaut. Am Ende dieser Signalkette schützt ein Kompressor/Limiter die Endstufen vor Clipping. Diese Funktionen sind alle in Ihrem Verstärker enthalten. Somit erspart man sich viele einzelne Geräte.

## **4.5 Systemüberprüfung**

Nach dem Anschluss aller Kabel sollten Sie alle Ausgänge per Software stumm schalten oder den Gain-Level des Verstärkers auf Minimum drehen. Stellen Sie sicher, dass die richtigen Ausgänge des Verstärkers zu den verschiedenen Lautsprechersystemen führen. Falsche HF-Signale könnten die Basslautsprecher beschädigen, genauso wie LF-Signale die Hochtonlautsprecher schädigen! Aktivieren Sie die HF-Ausgänge als erstes. Es ist ratsam, einen großen Kondensator in Reihe mit dem HF-Treiber (47 bis 100 uF) zu installieren. Auf diese Weise werden die Treiber etwas gegen zufällige Messgerätefehler geschützt.

## **4.6 Einschalten**

Bevor Sie den Verstärker einschalten, achten Sie darauf, dass die Stromversorgung der Produktspezifikation entspricht und alle betroffenen Komponenten richtig angeschlossen sind. Schalten Sie die Geräte in der richtigen Reihenfolge ein, um nicht die Lautsprechersysteme zu beschädigen oder ungewollte Lautstärkeimpulse abzugeben, die eventuell gesundheitsschädlich sein könnten. Nach dem Einschalten benötigt der Verstärker eine kurze Einstellphase und ist dann betriebsbereit. Das Display zeigt in der oberen Zeile den Produktnamen und in der unteren Zeile den Namen des aktuellen Presets.

## **4.7 Zugriffsebenen**

Für die Konfiguration des Verstärkers stehen zwei Zugriffsebenen mit unterschiedlichen Rechten zur Verfügung. Von den Ebenen hängt ab, auf welche Inhalte der Anwender zugreifen darf. Der Zugang zu den Ebenen wird über unterschiedliche Passwörter erreicht. Die Passworteingabe erfolgt am Verstärker (Menüpunkt Access Level: Unlocked → Abschnitt 4.10.4) oder über die Steuersoftware DXO Control (Menüpunkt: **Enter Password**).

Nach dem Einschalten ist der Verstärker normalerweise in der Ebene **User**. Nach der Eingabe eines Passworts befindet sich der Verstärker dann in der entsprechenden Zugriffsebene, bis er ausgeschaltet wird, ein anderes Passwort eingegeben wird oder in den **Locked State** gewechselt wird. Der **Locked State** kann am Verstärker über den Menüpunkt **Access Level** > **Locked** oder im Steuerprogramm über den Menüpunkt **Hardware** > **Lock Unit** erreicht werden.

Die folgende Tabelle zeigt die Zugriffsebenen in absteigender Rangfolge und die zugehörigen Passwörter.

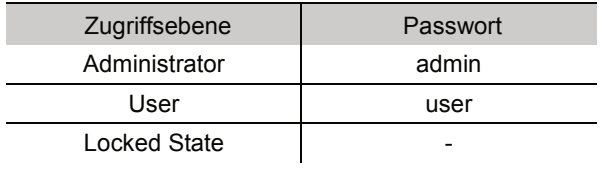

**Hinweis:** Diese Passwörter sind werkseitig vorgegeben. Wir empfehlen Ihnen die Passwörter nach dem Kauf in der Software zu ändern. Änderungen sind in der jeweiligen Zugriffsebene oder einer höheren Ebene möglich. Bewahren Sie Ihre Passwörter gut auf!

## **4.8 Schutzschaltungen**

Die integrierten Schutzschaltungen verhindern Beschädigungen der Lautsprecher und des Verstärkers. Ist eine der Schaltungen aktiviert, sind die Lautsprecher elektrisch vom Verstärker getrennt und die Schutzanzeige **PROT** leuchtet rot auf. Leuchtet die rote Schutzanzeige während des Betriebs oder erlischt nicht nach dem Einschalten, muss der Verstärker ausgeschaltet und die Fehlerursache behoben werden.

## **4.9 Gain einstellen**

Sie können ohne Zuhilfenahme eines Computers die Gain-Einstellungen für die Ein- und Ausgangskanäle direkt am Gerät ändern. Änderungen wirken sich sofort auf die angeschlossenen Komponenten aus. Um Einstellungen dauerhaft zu erhalten, müssen sie als Preset gespeichert werden ( $\rightarrow$  Abschnitt 4.10.2).

Drücken Sie den Encoder. Der zuletzt bearbeitete Eingang wird angezeigt, z. B.:

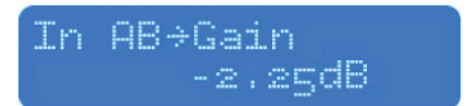

Der Pfeil → zeigt jeweils auf den Parameter, der durch Drehen des Encoders gewählt werden kann. Bestätigen Sie die Auswahl durch Drücken des Encoders. Durch Drehen ändern Sie den angezeigten Wert. Mit **ESC** springen Sie zurück in eine höhere Menüebene oder beenden die Einstellungen.

Stellen Sie die Verstärkung (Gain) durch Drehen des Drehreglers ein. Die Verstärkung wird in Schritten von 0,25 dB eingestellt. Kleinere Schritte (0,01 dB) können über die Steuersoftware eingestellt werden.

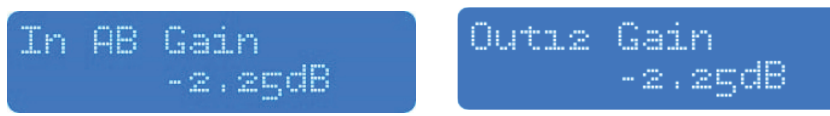

## **4.10 Systemmenü**

Im Systemmenü können Sie Presets laden und speichern, Passwörter für die Zugriffsebenen eingeben, das Gerät sperren und Systeminformationen einsehen. Drücken Sie kurz die **MENU**-Taste, um das Systemmenü aufzurufen. Drücken Sie die **MENU**-Taste, um durch die Menüpunkte zu wechseln.

### **4.10.1 Preset laden**

Rufen Sie den Menüpunkt **Load** auf. Drehen Sie den Encoder, um das Preset auszuwählen, das Sie laden möchten. Drücken Sie den Drehregler, um **Yes** auszuwählen und bestätigen Sie durch erneutes Drücken. Das Preset wird geladen und alle Einstellungen werden sofort übernommen. Während des Ladevorgangs wird hinter dem Namen des Presets ein \* gezeigt. Alle Einstellungen, die vor dem Laden des Presets eingestellt waren, werden gelöscht. Diese Aktion kann nicht rückgängig gemacht werden.

**Hinweis:** Die Verfügbarkeit dieser Funktion ist von den Zugriffsrechten der aktuellen Zugriffsebene abhängig.

### **4.10.2 Preset speichern**

Drehen Sie den Encoder, um den Speicherplatz des Presets zu bestimmen. Wenn der Speicherplatz belegt ist, dann wird das vorherige Preset an dieser Stelle überschrieben. Diese Aktion kann nicht rückgängig gemacht werden. Bei einem freien Speicherplatz wird **Empty** angezeigt.

Das System fordert Sie auf, einen Namen für das Preset einzugeben. Wählen Sie ein Zeichen mit dem Cursor des Encoders aus. Drücken Sie den Encoder, wird das Zeichen bestätigt, welches Sie ausgewählt haben. Durch Bewegen des Cursors können Sie das nächste Zeichen bearbeiten. Drücken Sie die **ESC**-Taste, wird das letzte Zeichen gelöscht. Sobald der Name fertiggestellt ist, drücken Sie die **MENU**-Taste. Wenn Sie weitere Presets speichern möchten, wählen Sie **Yes**, indem Sie den Encoder drücken. Um den Vorgang abzubrechen, drücken Sie die **ESC**-Taste. Wenn Sie nicht abbrechen, dann ist das Preset im gewählten Speicherort gespeichert.

**Hinweise:** Die Verfügbarkeit dieser Funktion ist von den Zugriffsrechten der aktuellen Zugriffsebene abhängig.

Die Presets enthalten alle Filter-, Dynamik-, Gain-Einstellungen etc., mit anderen Worten, alles, was einstellbar ist. Presets enthalten nicht den Namen des Geräts, Netzwerkkonfiguration, automatische Standby-Verzögerung, Zugriffsrechte und Kennwörter (ausgenommen Locked Presets).

#### **4.10.3 Gerät sperren**

Der Verstärker hat die Möglichkeit, Sperren für bestimmte Bedienelemente auf der Vorderseite des Geräts einzurichten. Dadurch wird verhindert, dass unbefugte Personen das Gerät manipulieren. Um das Gerät zu sperren, wählen Sie den Menüpunkt **Access Level: \*\*\*Locked\*\*\*** durch Drehen des Drehreglers, dann Drücken zur Bestätigung. Das System fordert Sie auf, ein Passwort einzugeben (**Set Password**) und zeigt als Vorschlag das Passwort der aktuellen Zugriffsebene. Um dieses Passwort zu verwenden, bestätigen Sie mit der **MENU**-Taste. Um das Passwort zu ändern, drücken Sie zunächst den Encoder und wählen dann ein Zeichen mit dem Cursor aus durch Drehen des Encoders. Durch Drücken des Encoders wird das Zeichen bestätigt. Bewegen Sie den Cursor zum nächsten Zeichen, dass Sie bearbeiten möchten. Drücken Sie die **ESC**-Taste, wird das letzte Zeichen gelöscht. Sobald das Passwort eingestellt ist, drücken Sie die **MENU**-Taste. Das Display zeigt die Abfrage **Confirm Password**. Wenn Sie jetzt mit der **MENU**-Taste bestätigen, befindet sich das Gerät in einem gesperrten Zustand mit eingeschränkten Bedienmöglichkeiten. Welche Optionen in diesem Zustand noch zur Verfügung stehen, kann in der Software festgelegt werden.

**Achtung:** Achten Sie darauf, dass das Passwort nicht vergessen oder von Unbefugten benutzt wird! Wenn das Gerät gesperrt ist und Sie das Passwort vergessen haben, ist es nur möglich das Gerät mit dem Passwort einer höheren Zugriffsebene zu entsperren.

#### **4.10.4 Gerät entsperren bzw. Zugriffsebene wechseln**

Um das Gerät zu entsperren oder in eine andere Zugriffsebene zu wechseln, rufen Sie den Menüpunkt **Access Level: Unlocked** auf. Drücken Sie den Encoder zur Bestätigung. Das System fordert Sie auf, ein Passwort einzugeben (**Enter Password**). Geben Sie entweder das Passwort ein oder das Passwort einer höheren Zugriffsebene (Administrator). Das Passwort wird automatisch nach jedem eingegebenen Zeichen überprüft und das Gerät wird das Systemmenü verlassen, wenn das Passwort komplett eingegeben wurde. Die Software führt nun einen Prozess zur Synchronisation durch. Danach sind wieder alle Bedienelemente freigegeben bzw. die neue Zugriffsebene wird in der Menüleiste der Software angezeigt.

#### **4.10.5 Systeminformationen anzeigen**

Durch Drehen des Encoders wechselt die Anzeige zwischen der aktuellen Version der Software und Hardware sowie der IP- und MAC-Adresse.

# 5 Reinigung und Wartung

ACHTUNG! Trennen Sie das Gerät vor Wartungsarbeiten vom Netz. Verwenden Sie zur Reinigung ein fusselfreies, angefeuchtetes Tuch. Auf keinen Fall Alkohol oder irgendwelche Lösungsmittel verwenden!

Im Geräteinneren befinden sich keine zu wartenden Teile. Wartungs- und Servicearbeiten sind ausschließlich dem autorisierten Fachhandel vorbehalten! Sollten einmal Ersatzteile benötigt werden, verwenden Sie bitte nur Originalersatzteile. Wenn die Anschlussleitung dieses Gerätes beschädigt wird, muss sie durch eine besondere Anschlussleitung ersetzt werden, die von Ihrem Fachhändler erhältlich ist. Sollten Sie noch weitere Fragen haben, steht Ihnen Ihr Fachhändler jederzeit gerne zur Verfügung.

## 6 Umweltschutz

## **Informationen zur Entsorgung**

Bitte übergeben Sie das Gerät bzw. die Geräte am Ende der Nutzungsdauer zur umweltgerechten Entsorgung einem örtlichen Recyclingbetrieb. Geräte, die mit diesem Symbol gekennzeichnet sind, dürfen nicht im Hausmüll entsorgt werden. Für weitere Informationen wenden Sie sich bitte an Ihren Händler oder die zuständige örtliche Behörde. Entnehmen Sie evtl. eingelegte Batterien und entsorgen Sie diese getrennt vom Produkt.

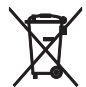

Als Endverbraucher sind Sie durch die Batterieverordnung gesetzlich zur Rückgabe aller gebrauchten Batterien und Akkus verpflichtet. Die Entsorgung über den Hausmüll ist verboten. Verbrauchte Batterien können Sie unentgeltlich bei den Sammelstellen Ihrer Gemeinde und überall, wo Batterien verkauft werden, abgeben. Mit der Verwertung von Altgeräten und der ordnungsgemäßen Entsorgung von Batterien und Akkus leisten Sie einen wichtigen Beitrag zum Schutz unserer Umwelt.

# 7 Technische Daten

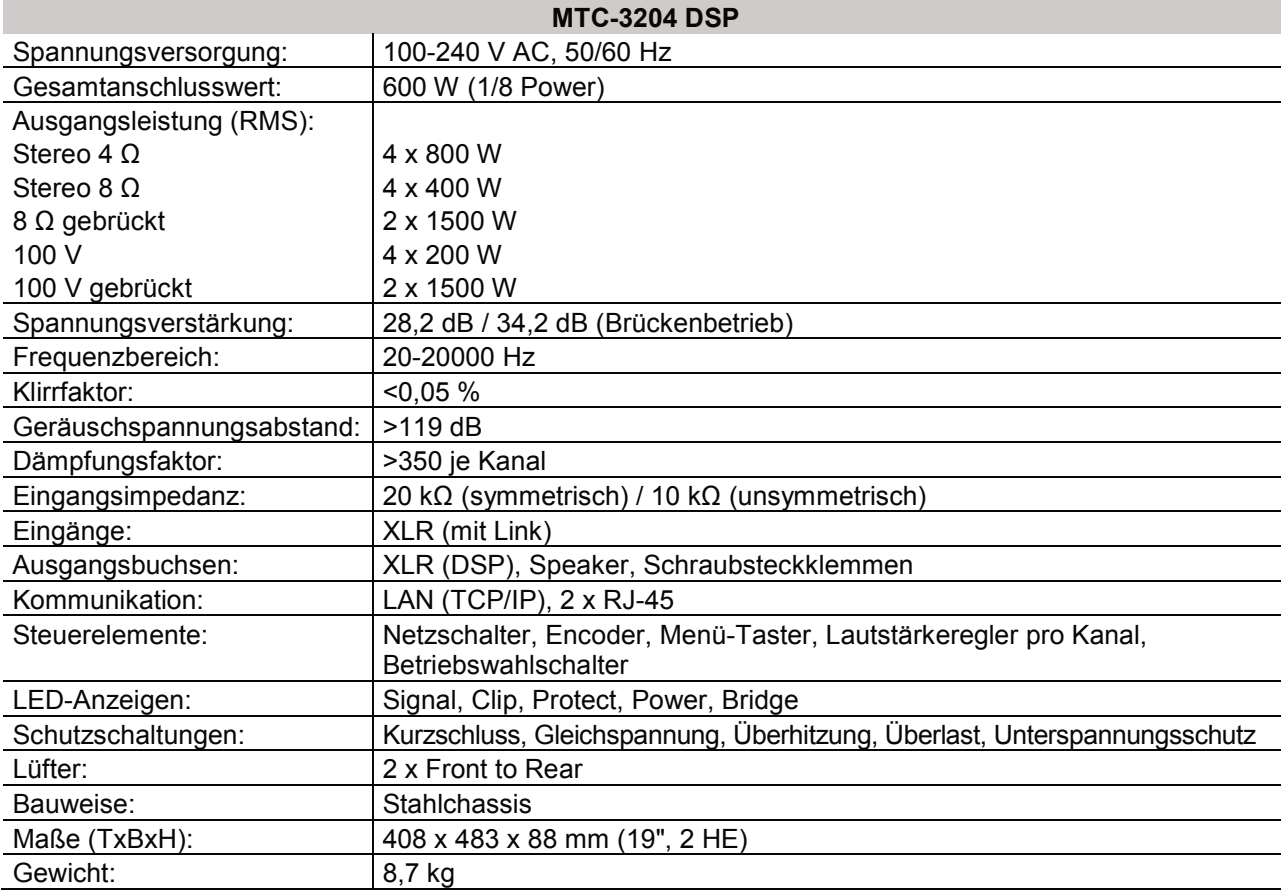

Technische Daten können im Zuge der Weiterentwicklung des Produkts ohne vorherige Ankündigung geändert werden.

## **7.1 Anschlussbelegungen**

## **7.2.1 XLR-Buchsen**

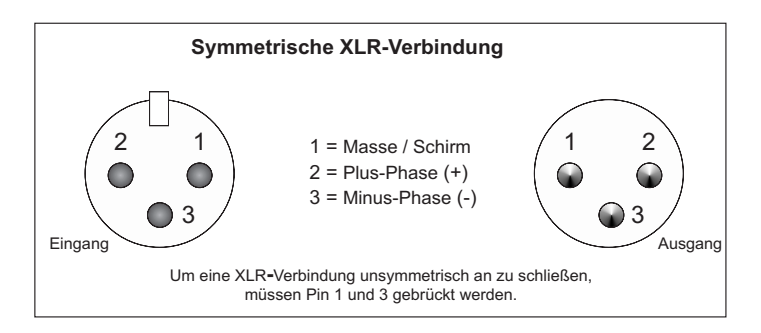

## **7.2.2 Speaker-Buchsen**

Stereobetrieb, Brückenbetrieb

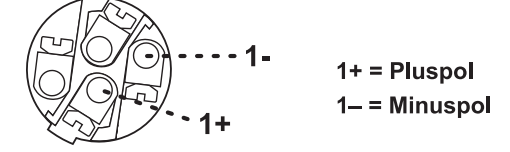

## **7.2.3 Schraubstecklemmen**

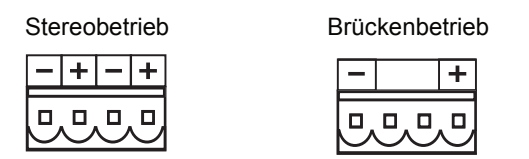

## Contents

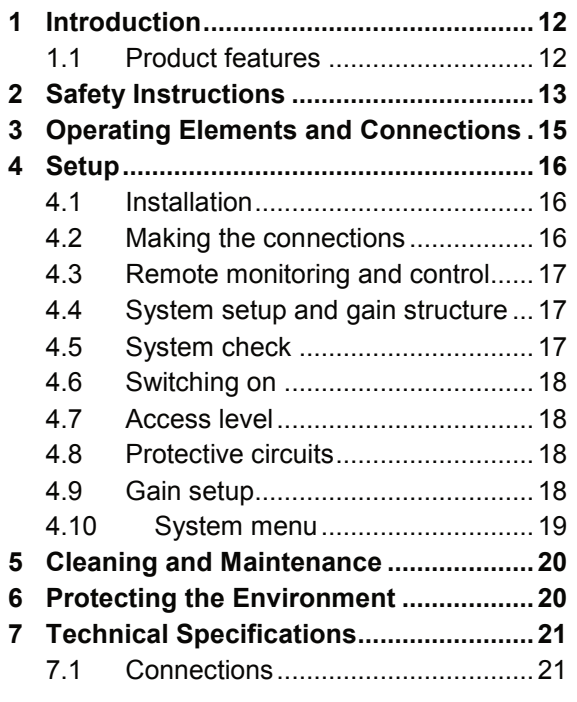

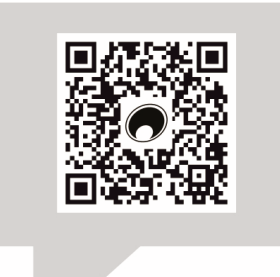

#### www.omnitronic.de

For product updates, documentation, software and support please visit www.omnitronic.de. You can find the latest version of this user manual in the product's download section.

© 2023 OMNITRONIC. All rights reserved. No part of this document may be reproduced in any form without the written permission of the copyright owner. The contents of this document are subject to revision without notice due to continued progress in methodology, design, and manufacturing.

All trademarks mentioned herein are the property of their respective owners.

## 1 Introduction

Welcome to Omnitronic! Thank you for choosing one of our products. This user manual will show you how to install and operate the PA amplifier. Users of this product are recommended to carefully read all warnings in this manual and on the unit in order to protect yourself and others from damage.

After you have become familiar with your system amplifier, we encourage you to experiment and find the most effective and efficient way to run your system by utilizing the powerful processing of the MTC-3204 DSP.

In the download package of the computer software DXO Control you will find a separate manual with information on how to set up and operate the amplifier via network interface.

This user manual is valid for item number: 10452431. Please save this document for future needs and pass it on to further owners.

## **1.1 Product features**

- 4-channel PA amplifier with powerful, freely programmable DSP
- Efficient class D circuitry
- Real-time remote control via Ethernet LAN interface
- Low weight and height due to integrated switch mode power supply
- Operating modes: stereo, bridged/100V
- 4 level controls
- LEDs for clip, signal and protection per channel
- Complete protection set against short-circuit, overheat, DC voltage, overload
- Fan cooling
- Rack installation with 2 units
- DXO Control software available at www.omnitronic.de

D00151671, version 1.0, publ. 04/12/2023

## 2 Safety Instructions

#### **CAUTION!**

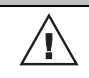

 $\sqrt{2}$ 

Keep this device away from rain and moisture!

## **CAUTION!**

Be careful with your operations. With a dangerous voltage you can suffer a dangerous electric shock when touching the wires!

#### **HEALTH HAZARD!**

By operating speaker systems with an amplifier, you can produce excessive sound pressure levels that may lead to permanent hearing loss.

This device has left our premises in absolutely perfect condition. In order to maintain this condition and to ensure a safe operation, it is absolutely necessary for the user to follow the safety instructions and warning notes written in this user manual.

#### **Damages caused by the disregard of this user manual are not subject to warranty. The dealer will not accept liability for any resulting defects or problems.**

#### **Unpacking**

- Please make sure that there are no obvious transport damages. Should you notice any damages, do not take the device into operation and immediately consult your local dealer.
- Save the package and all packing materials. In the event that a fixture must be returned to the factory, it is important that the fixture be returned in the original factory box and packing.

#### **Protection Class**

**•** This device falls under protection class I. The power plug must only be plugged into a protection class I outlet. The voltage and frequency must exactly be the same as stated on the device. Wrong voltages or power outlets can lead to the destruction of the device and to mortal electrical shock.

#### **Power Cord**

- Always plug in the power plug least. The power plug must always be inserted without force. Make sure that the plug is tightly connected with the outlet.
- Never let the power cord come into contact with other cables! Handle the power cord and all connections with the mains with particular caution! Never touch them with wet hands, as this could lead to mortal electrical shock.
- Never modify, bend, strain mechanically, put pressure on, pull or heat up the power cord. Never operate next to sources of heat or cold. Disregard can lead to power cord damages, fire or mortal electrical shock.
- The cable insert or the female part in the device must never be strained. There must always be sufficient cable to the device. Otherwise, the cable may be damaged which may lead to mortal damage.
- Make sure that the power cord is never crimped or damaged by sharp edges. Check the device and the power cord from time to time.

**•** The occupation of the connection cables is as follows:

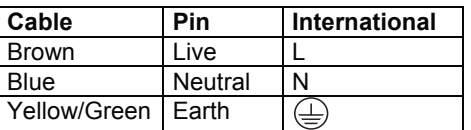

The earth has to be connected! If the device will be directly connected with the local power supply network, a disconnection switch with a minimum opening of 3 mm at every pole has to be included in the permanent electrical installation. The device must only be connected with an electric installation carried out in compliance with the IEC standards. The electric installation must be equipped with a Residual Current Device.

#### **Liquids**

**•** There must never enter any liquid into power outlets, extension cords or any holes in the housing of the device. If you suppose that also a minimal amount of liquid may have entered the device, it must immediately be disconnected. This is also valid, if the device was exposed to high humidity. Also if the device is still running, the device must be checked by a specialist if the liquid has reduced any insulation. Reduced insulation can cause mortal electrical shock.

#### **Foreign Objects**

**•** There must never be any objects entering into the device. This is especially valid for metal parts. If any metal parts like staples or coarse metal chips enter into the device, the device must be taken out of operation and disconnected immediately. Malfunction or short-circuits caused by metal parts may cause mortal injuries.

#### **Ambient Conditions**

- The ambient temperature must always be between -5° C and +45° C. Keep away from direct insulation (particularly in cars) and heaters. The relative humidity must not exceed 50 % with an ambient temperature of 45° C.
- This device must only be operated in an altitude between -20 and 2000 m over NN.
- Never use the device during thunderstorms. Over voltage could destroy the device. Always disconnect the device during thunderstorms.
- This device must never be operated or stockpiled in surroundings where splash water, rain, moisture or fog may harm the device. Moisture or very high humidity can reduce the insulation and lead to mortal electrical shocks.
- When using smoke machines, make sure that the device is never exposed to the direct smoke jet and is installed in a distance of 0.5 meters between smoke machine and device.

### **Installation**

- Do not shake the device. Avoid brute force when installing or operating the device. When choosing the installation spot, please make sure that the device is not exposed to extreme heat, moisture or dust. There should not be any cables lying around. You endanger your own and the safety of others!
- Never install the amplifier next to highly sensitive devices like pre-amplifiers or tape decks, as the strong magnetic field of the amplifier can produce hum in these devices. The magnetic field is strongest directly above or below the amplifier. If a rack is used, the amplifier should be installed at the bottom and the highly sensitive devices at the top.

#### **Commercial Use**

**•** Operating an amplification system in public or industrial areas, a series of safety instructions have to be followed. The operator must therefore inform himself on the current safety instructions and consider them.

#### **Setup**

- Operate the device only after having familiarized with its functions. Do not permit operation by persons not qualified for operating the device. Most damages are the result of unprofessional operation!
- Before the unit is switched on all faders and volume controls have to be set to zero or minimum position. Turn the amplifier on last and off first! Only connect the device when the power switch is off. Never connect output to output. Never connect the inputs or outputs to any power source (batteries, etc.)

### **Cleaning and Service**

- Disconnect from mains before cleaning! Never use solvents or aggressive detergents in order to clean the device! Rather use a soft and damp cloth.
- There are no serviceable parts inside the device except for the fuse. Maintenance and service operations are only to be carried out by authorized dealers! Should you need any spare parts, please use genuine parts.

### **Modifications and Guarantee**

- Never remove the serial barcode from the device as this would make the guarantee void.
- Please consider that unauthorized modifications on the speaker system are forbidden due to safety reasons!
- If this device will be operated in any way different to the one described in this manual, the product may suffer damages and the guarantee becomes void. Furthermore, any other operation may lead to dangers like short-circuit, burns, electric shock, etc.

## **Intended Use**

The PA amplifier has been specially designed for<br>professional installations. Four individually professional installations. Four individually controllable channels are available. The amplifier and the connected loudspeakers are protected by extensive protective circuits.

# 3 Operating Elements and Connections

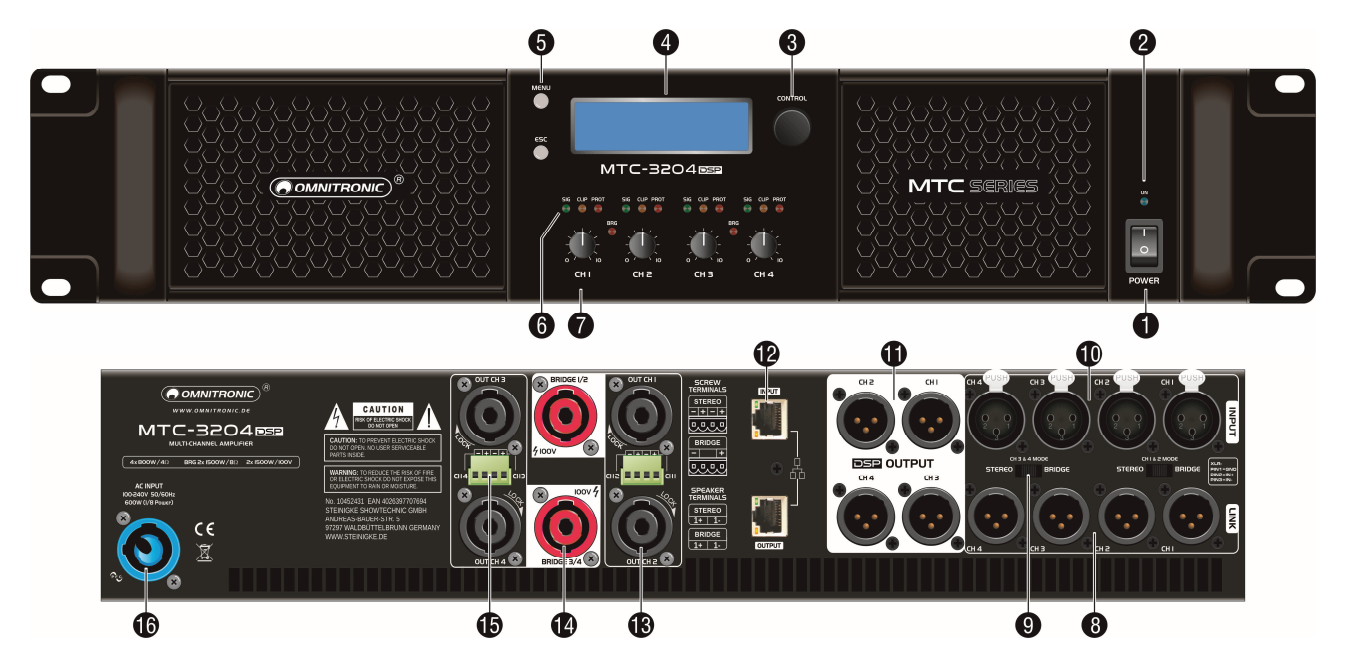

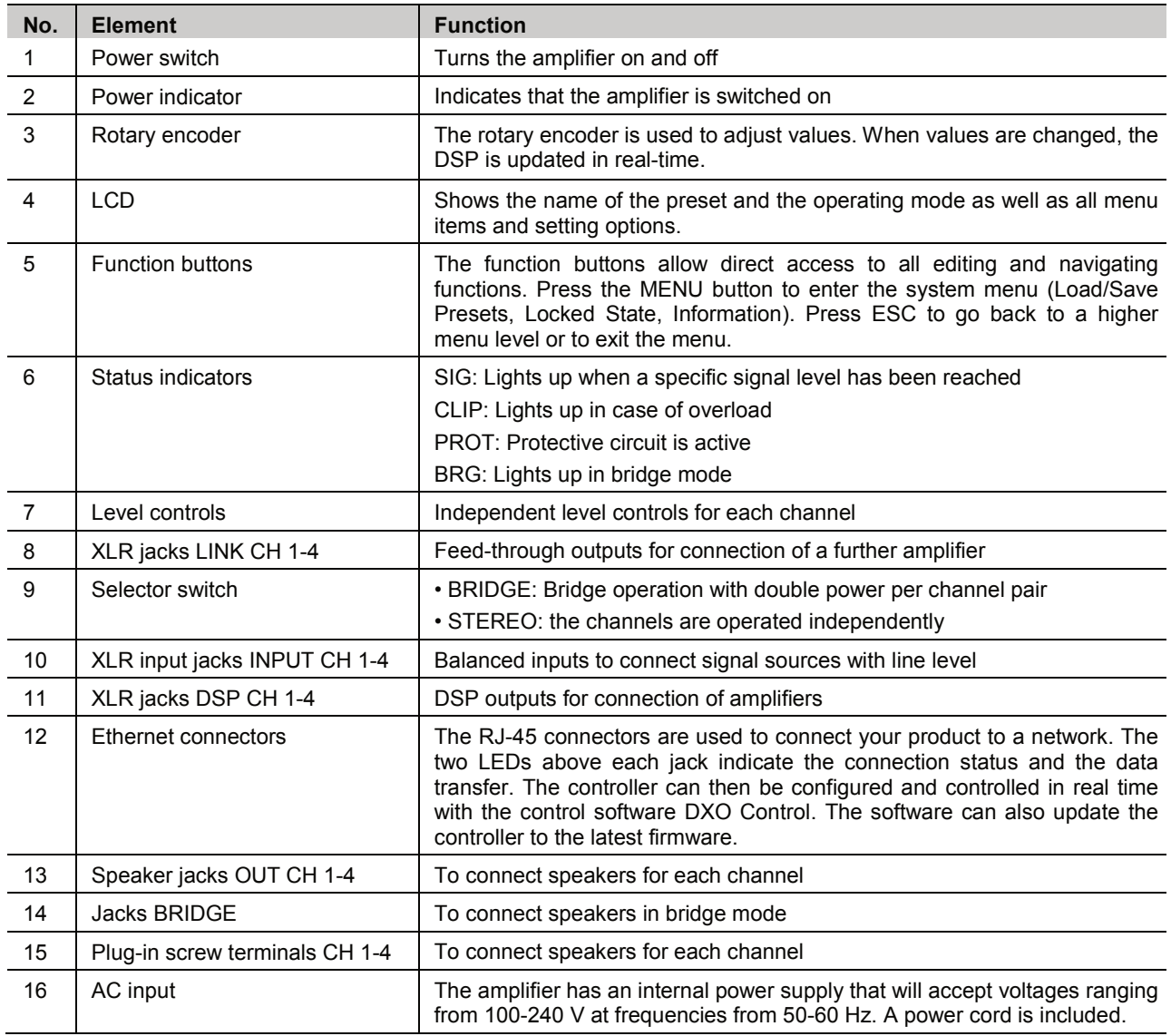

![](_page_15_Picture_0.jpeg)

## **4.1 Installation**

This amplifier is built for 19" racks (483 mm) but can also be used as a tabletop unit. In order to ensure sufficient cooling of the amplifier, air must always be able to flow freely through all air vents.

For rack installation, the amplifier requires 2 U. If several units are to be installed, make sure that you leave 1 unit space between the devices. Insert the heaviest units into the lower part of the rack. Be aware that fastening the amplifier with four screws on the front panel is not enough. In order to ensure safety, additional fastening by using ground and side bars is necessary.

The hot air given off by the amplifier must be dissipated from the rack; otherwise heat will accumulate in the rack which may not only damage the amplifier but also other units in the rack. In case of insufficient heat dissipation, install a ventilation unit into the rack.

## **4.2 Making the connections**

### **DANGER TO LIFE!**

High voltage at terminals when using 100V PA systems. Installation by skilled personnel only!  $\sqrt{4}$ Turn off amplifier before connecting.

To avoid interfering noise, switch off the amplifier or set the output controls to minimum prior to connecting and disconnecting equipment.

- 1) **Operating mode:** The connection of the inputs depends on the operating mode selected. Before making any connections, select stereo or bridge mode according to your application.
- 2) **Inputs:** Connect signal sources with line level (e. g. preamplifier) to the INPUT CH 1-4 XLR terminals.
- 3) **Feed-through outputs:** For parallel connection of further PA amplifiers, the feed-through outputs LINK CH 1-4 can be used.
- 4) **DSP outputs:** The XLR connectors DSP OUTPUT CH 1-4 provide the output signals processed by the DSP.
- 5) **Speaker outputs:** In stereo mode, the amplifier can operate 4 speakers or 4 speaker groups. The speaker connection is made via plug-in screw terminals or via speaker jacks. To facilitate handling, it is possible to remove the screw terminals from their plug-in connections on the amplifier and to reinsert them after connection. When using the Speaker jacks, turn each plug to the right until it locks into place. For unlocking, pull the unlock button and turn the plug to the left.

The amplifier can be switched over to bridge operation. Then it operates as a 2-channel amplifier and supplies power to two 8  $\Omega$  speakers or speaker groups. Use the red speaker jacks or screw terminals (observe print on device) of the channel pair for the connection.

**Notes:** Always use sufficiently dimensioned cables (min. 2.5 mm²). When interconnecting several speakers, it is especially important to consider the correct connection to positive and negative contacts and that the minimum total impedance is 4  $\Omega$  for stereo and parallel operation, and 8  $\Omega$  for bridge operation. Please refer to skilled personnel if you are not familiar with the connection of several speakers.

Examples of how to keep the minimum impedance of 4  $\Omega$ :

![](_page_15_Figure_17.jpeg)

- 6) **Power supply:** Finally connect the amplifier to a mains outlet with the mains cable.
- 7) Always make sure that your power amplifiers are the **last** item turned on and the **first** turned off.
- 8) Once all of the connections have been made, and the amplifier is powered up, you can navigate through the input signal path of your system amplifier from the front panel. The display provides you with a clear and concise overview of each aspect of the signal path.

## **4.3 Remote monitoring and control**

For the quickest and easiest results we recommend to install and use the control software DXO Control for PC and Mac. It provides a complete and comprehensive tool to make your loudspeaker configuration settings, and to manage your presets.

### **4.3.1 Standard DHCP network**

This is the recommended connection method. For plug-and-play connection, use a standard Ethernet router, plug in the unit and your computer, and the connection should be made automatically. If necessary, multiple units may be connected. Standard routers have a DHCP server built in and enabled. A DHCP server assigns a network address to your computer and to the amplifier, allowing them to connect automatically. The software application has an auto-discovery tool that will automatically connect to any unit found on the network. Please refer to the user manual of the control software for details.

#### **4.3.2 Connection without DHCP server**

Alternatively, you can use a simple Ethernet switch to connect the amplifier to your computer. Please note that in this case, especially Windows computers may take up to several minutes to assign themselves a network address (indicated by the text: "This connection has limited or no connectivity"). The computer and the amplifier both will assign themselves a network address in the zero config range (169.254.0.0 - 169.254.255. 255), and the amplifier will be discovered automatically by the software application. To facilitate connections without DHCP router, it may be convenient to set your computer to a fixed IP address. If you do this, please choose any address in the zero config range, and set the subnet mask to 255.255.0.0.

### **4.3.3 Fixed IP address**

It is also possible to set a fixed IP address and subnet mask for the amplifier.

**Warning:** If you set a wrong address (in a different range than your computer), you may not be able to connect anymore. It is strongly recommended to consult a system administrator before making such settings. It is not possible to set the IP address via the front panel menu. If you have set a fixed IP address and subnet mask, you must set your computer to an address within the same subnet. To verify this, you can read out the IP address via the amplifier's LCD: Press the MENU button four times, then press the rotary encoder until the IP address and subnet mask appear.

#### **4.3.4 Firewall**

After starting the software application for the first time, your computer may ask you to allow or block the application access to the network. Please make sure to allow this; if there is a firewall between the application and the amplifier, the application will not find the amplifier.

## **4.4 System setup and gain structure**

This product offers a wide range of tools for sound system design and setup. These tools can make your system more efficient and better sounding, but to get the best possible sound it is important to use these tools properly.

The following section explains how to maximize system gain and how to use the limiters to protect your system amplifier from clipping. In traditional system design, the output of your mixing console would be routed to a system EQ, a compressor, and a crossover with output level control. From the crossover, there may be additional filters that are employed to improve the response of your speakers. There may also be compressors and limiters set up to keep your amplifiers from going into clipping and protect your speakers from the hazards of a clipped signal. All of these functions are available in the DSP of your amplifier.

Your amplifiers play a vital role in system setup, because they are the last item in the chain before your speakers and offer the greatest amount of gain (that is their job after all). If your limiters and amplifiers are incorrectly setup, you will not be using your system to its fullest potential and could be harming your speakers.

## **4.5 System check**

After connecting all cables, you should mute all outputs first or turn the gain/level setting on your amplifiers to minimum. Activate the HF outputs first. In case of wrong cabling, High Frequency (HF) audio signals will come out of bass speakers that cannot be harmed this way. Vice versa, the Low Frequency (LF) audio signals would destroy your HF speakers. It is advisable to install a large capacitor in series with HF drivers (47 to 100 uF). That way, drivers are somewhat protected against accidental instrumentation errors.

## **4.6 Switching on**

Before switching on, always make sure that the power supply matches the product specification voltage. Do not supply power before all components of the system are set up and connected properly. Make sure your power amplifiers are switched on last in order to avoid transients, which could damage your speakers or annoy your audience.

After switching on, the amplifier requires a short initialization process and is then ready for operation. The upper line of the display will show the name of the amplifier and the lower line will show name of the current preset.

## **4.7 Access level**

Two access levels with different rights are available for configuring the amplifier. The setting options available for users depend on the access rights of the current access level. The levels are accessed by different passwords. The passwords are entered at the amplifier (menu item **Access Level: Unlocked** section. 4.10.4) or via the control software **DXO Control** (menu item: **Enter Password**).

When the amplifier is switched on, it will usually be in the access level **User**. When a password is entered, the controller will be in the corresponding access level until it is switched off, a different password is entered or the access level **Locked State** is selected. To enable the access level **Locked State**, either use the menu item **Access Level** > **Locked** at the controller or the menu item **Hardware** > **Lock Unit** of the control software.

The following table shows the access levels in descending order and the corresponding passwords.

![](_page_17_Picture_187.jpeg)

**Note:** These passwords are factory-set. We suggest changing the passwords via the software after the purchase. Changes can be made in the respective access level or in a higher access level. Store your passwords in a safe place!

## **4.8 Protective circuits**

The integrated protective circuits prevent damage to the speakers and the amplifier. If activated, the speakers are electrically separated from the amplifier and the **PROT** indicator lights up. If the indicator lights up during operation or if it does not extinguish after switching on, the amplifier has to be switched off and the cause of the fault has to be removed.

## **4.9 Gain setup**

You can adjust the gain settings for the input and output channels directly at the amplifier without a computer. Modifications affect the components connected immediately. To keep the adjustments permanently, they must be saved as a preset ( $\rightarrow$  section 4.10.2).

Press the encoder. The input most recently edited will be shown, e.g.:

![](_page_17_Picture_14.jpeg)

The arrow  $\rightarrow$  points to the parameter that can be selected by the encoder. Press the encoder to confirm the selection. Turn the encoder to change the value. Press the button **ESC** to go back to a higher menu level or to exit the settings.

Adjust the gain by turning the encoder. The gain is adjusted in steps of 0.25 dB. Smaller steps (0.01 dB) can be set via the control software.

![](_page_17_Picture_17.jpeg)

## **4.10 System menu**

The system menu allows you to load and save presets, enter passwords for the access levels, lock the unit and view system information. Shortly press the **MENU** button to access the system menu. Then press the **MENU** button to browse the menu items.

## **4.10.1 To load a preset**

Call menu item **Load**. Turn the rotary encoder to select the preset you wish to load. Push the rotary encoder to select it, then turn it again to select **Yes** and confirm again by pushing the rotary encoder knob. The preset is loaded and all settings are applied immediately. During the load process, the name of the preset will be followed by a \*. All settings that were in the unit prior to loading the preset will be erased. This action cannot be undone.

**Note:** The availability of this function depends on the access rights of the current access level.

### **4.10.2 To save a preset**

Call menu item **Save**. Turn the rotary encoder to select the location of the preset. If that location is not empty, the preset in that location will be overwritten. This action cannot be undone. If the location is not used, **Empty** will be shown.

The system will ask you to give a name to the preset name. Select a character in the cursor position by turning the rotary encoder; pushing the rotary encoder confirms the character selected and moves the cursor to the next character to edit. Pushing the **EXIT** button erases the last confirmed character. Once the name is set up, push the **MENU** button again. If you want to continue storing the preset, select **Yes** by turning the rotary encoder and confirm by pushing it. To cancel, push the **EXIT** button. Now your preset is saved in the selected location.

**Note:** The availability of this function depends on the access rights of the current access level.

The presets contain all filter, dynamics, gain settings etc.; in other words, everything that makes out a loudspeaker configuration. Presets do NOT contain the name of the unit, network configuration, automatic standby delay, user access rights and passwords (except locked presets).

#### **4.10.3 Lock mode**

The controller has the option of locking away the front panel controls to avoid tampering of settings by unauthorized persons. To lock the unit, select menu item **Access Level: \*\*\*Locked\*\*\*** by turning the rotary encoder, and push it to confirm. The system will ask you to enter a password (**Set Password**) and shows the password of the current access level as a suggestion. To use this password, confirm with the **MENU** button. To change this button, first press the rotary encoder then select a character in the cursor position by turning the rotary encoder; pushing the rotary encoder confirms the character selected and moves the cursor to the next character to edit. Pushing the **EXIT** button erases the last confirmed character. Once the password is set up, push the **MENU** button. The display will show the message Confirm **Password**. If you push the **MENU** button again, the unit will be locked with restricted operating options. Via the control software you can define which operating options are available in this mode.

**Attention:** Make sure to remember the password and do not pass it on to unauthorized persons! When the unit is locked and you forgot the password, it will only be possible to unlock it by entering the password of a higher access level.

#### **4.10.4 To deactivate lock mode / change access levels**

To unlock the unit or to change to a different access level, select menu item **Access Level: Unlocked** by turning the rotary encoder, and push it to confirm. The system will ask you to enter a password (**Enter Password**). Either enter the password or enter the password of a higher access level (Development or Administrator). The password is automatically checked after each entered character, and the unit will exit the system menu when the password is confirmed. The software will now run a synchronization process. Then all operating elements will be unlocked or the new access level will be indicated in the software's menu bar respectively.

## **4.10.5 Version information**

By pushing the rotary encoder, the display toggles through the version information about the unit (serial number, firmware version), as well as some parameters such as IP address, subnet mask, MAC address etc.

# **5** Cleaning and Maintenance

DANGER TO LIFE! Disconnect from mains before starting maintenance operation! Please use a soft lint-free and moistened cloth. Never use alcohol or solvents!

There are no serviceable parts inside the device. Maintenance and service operations are only to be carried out by authorized dealers.

Should you need any spare parts, please use genuine parts. If the power supply cable of this device becomes damaged, it has to be replaced by a special power supply cable available at your dealer. Should you have further questions, please contact your dealer.

## **6** Protecting the Environment

## **Disposal of old equipment**

![](_page_19_Picture_6.jpeg)

When to be definitively put out of operation, take the product to a local recycling plant for a disposal which is not harmful to the environment. Devices marked with this symbol must not be disposed of as household waste. Contact your retailer or local authorities for more information. Remove any inserted batteries and dispose of them separately from the product.

![](_page_19_Picture_8.jpeg)

You as the end user are required by law (Battery Ordinance) to return all used batteries/rechargeable batteries. Disposing of them in the household waste is prohibited. You may return your used batteries free of charge to collection points in your municipality and anywhere where batteries/ rechargeable batteries are sold. By disposing of used devices and batteries correctly, you contribute to the protection of the environment.

# **7** Technical Specifications

![](_page_20_Picture_184.jpeg)

Specifications are subject to change without notice due to product improvements.

## **7.1 Connections**

## **7.2.1 XLR connectors**

![](_page_20_Figure_5.jpeg)

## **7.2.2 Speaker connectors**

Stereo operation, bridge operation

![](_page_20_Figure_8.jpeg)

## **7.2.3 Plug-in screw terminals**

Stereo operation bridge operation

![](_page_20_Figure_11.jpeg)

![](_page_20_Figure_12.jpeg)

![](_page_23_Picture_0.jpeg)

WWW.OMNITRONIC.DE

TECHNOLOGY DESIGNED FOR PLEASURE

![](_page_23_Picture_4.jpeg)